#### VELO 9 / VELO 7 **ES** 1

### **En uso**

# CATEYE VELO 9 / VELO 7

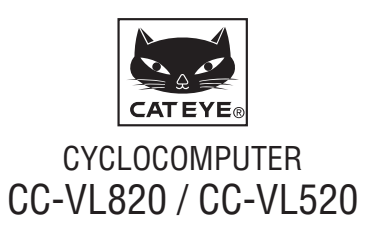

U.S. Pat. No. 6957926 & Design Patented Copyright©2015 CATEYE Co., Ltd. CCVL82/52-150206 **1**

**Antes de utilizar la computadora, lea detenidamente este manual y guárdelo para futuras consultas.**

# **Advertencia/Precaución**

- • No se concentre en la computadora mientras pedalea. Conduzca con precaución.
- • Instale el imán, el sensor y la abrazadera de forma que queden bien ajustados.

Revíselos periódicamente.

- • En caso de ingestión accidental en menores, consulte un médico inmediatamente.
- • Evite exponer la computadora a la luz directa del sol durante periodos prolongados.
- • No desmonte la computadora.
- No deie caer la computadora. Esto podría ocasionar un malfuncionamiento.
- • Cuando limpie la computadora y los accesorios no use disolvente, benceno ni alcohol.
- • Hay riesgo de explosión si la batería se reemplaza por otra de tipo incorrecto.

Deshágase de las baterías usadas según las regulaciones locales.

• La pantalla LCD podría verse distorsionada al mirarla a través de lentes de sol.

# **Mantenimiento**

- Para limpiar la computadora o los accesorios, utilice detergente neutro diluido en un paño suave y después pase uno seco.
- Si los huecos entre los botones y la unidad se obstruyen con barro o tierra, lávelos con agua.

### **Reemplazar las pilas**

Cuando la pantalla muestre la información de forma atenuada, cambie la batería. Instale una nueva batería de litio (CR2032) con el lado (+) orientado hacia arriba.

\* Después de reemplazar la batería, asegúrese de establecer la unidad de nuevo conforme al procedimiento especificado en la sección "Preparar a computadora" (página 3).

### **Solución de problemas**

#### **No se visualiza la pantalla.**

¿La batería esta agotada?

Ponga pilas nuevas conforme al procedimiento especificado en la sección "Reemplazar las pilas".

#### **Aparecen datos incorrectos.**

Siga las instrucciones descritas en "Preparar a computadora" (página 3).

#### **La velocidad actual no aparece.**

(En primer lugar, cortocircuite el contacto de la computadora varias veces con un trozo de metal. Si aparece la velocidad actual, la computadora está funcionando correctamente y la causa debe atribuirse al soporte o al sensor.)

#### ¿Está el cable roto?

Aunque el exterior del cable parezca en buen estado, podría estar dañado. Cambie el conjunto del soporte y sensor por uno nuevo.

¿Es la distancia de seguridad entre el sensor y el imán demasiado grande?

¿Están alineados el centro del imán y la línea de marca del sensor?

Reajuste las posiciones del imán y el sensor. (La distancia de seguridad debe ser inferior a 5 mm.)

¿Hay algo adherido al contacto de la computadora o el soporte?

Limpie el contacto con un paño.

### **Especificaciones**

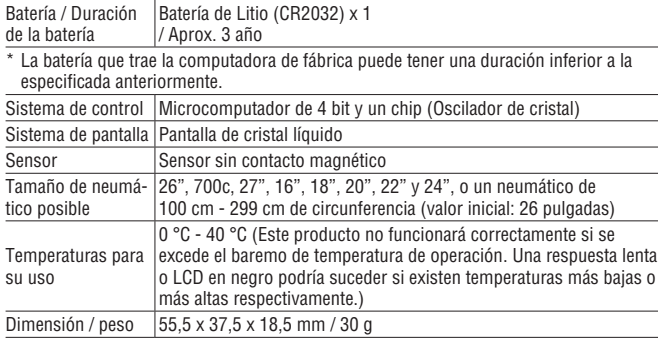

\* El diseño y las especificaciones están sujetos a modificaciones sin previo aviso.

# **Garantía limitada**

#### **2 años: Únicamente para el ordenador**

#### **(Se excluyen Accesorios/Soporte del sensor y pila)**

En caso de problemas durante su uso normal, la pieza del ordenador será reparada o sustituida sin costo alguno. El servicio debe ser realizado por CatEye Co., Ltd. Para enviar el producto, empaquételo cuidadosamente y no olvide incluir el certificado de garantía con las instrucciones de reparación. En el certificado de garantía deberá constar su nombre y dirección completa. Los gastos de seguro, manipulación y transporte corren a cargo de quien solicite dicho servicio.

> Por favor registre su producto Cateye en la pagina web. http://www.cateye.com/sp/support/regist/

#### **CAT EYE CO.LTD.**

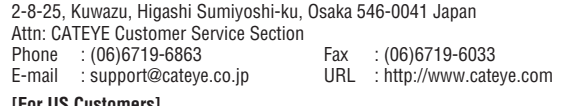

#### **[For US Customers] CATEYE AMERICA, INC.**

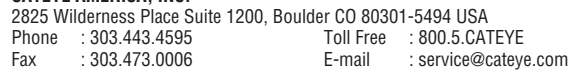

### **Accesorios de recambio**

#### **Accesorios estándar**

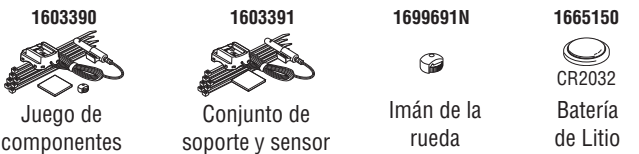

#### **Accesorios opcionales**

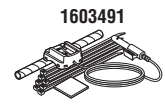

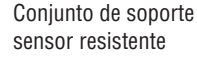

Conjunto de soporte y

 $_{\rm CO}$ CR2032 Cerrar Abrir

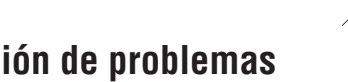

# **Cómo instalar la unidad en su bicicleta** VELO 9 / VELO 7 **ES** 2

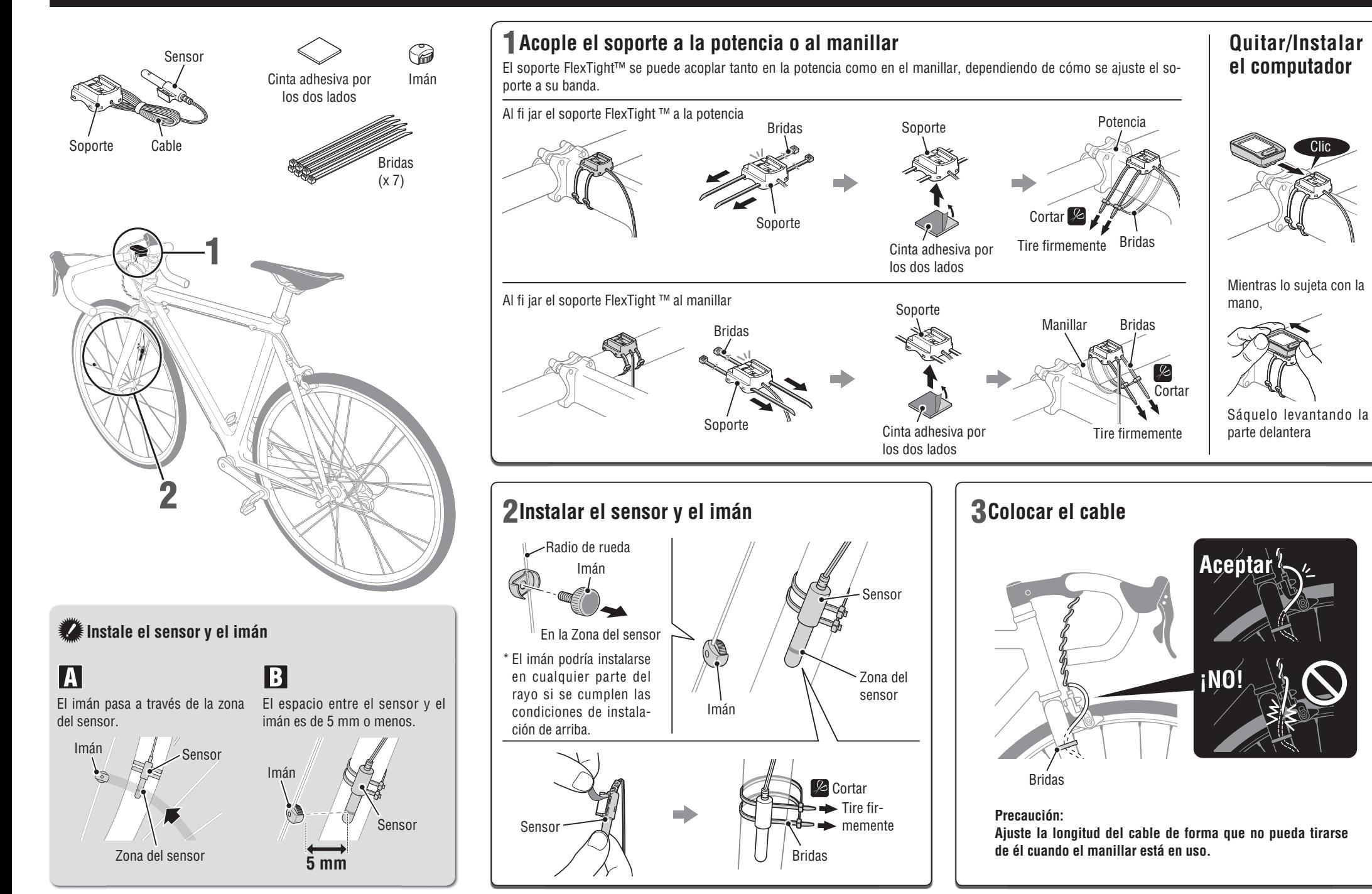

# **Preparar a computadora**

Realice la operación Borrar todos los datos tal y como se muestra a continuación cuando utilice la unidad por primera vez o la restaure al estado original (ajustes de fábrica).

1 **Borre todos los datos (inicialización)** Pulse el botón **AC** situado en la parte posterior de la computadora.

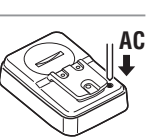

 $km/h$ 

 $km/$ 

 $km/h$ 

 $J_{\rm ML}$ 

### 2 **Seleccione la unidad de velocidad**

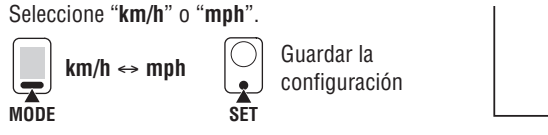

#### 3 **Establezca el tamaño del neumático**

Establezca el tamaño del neumático realizando uno de los siguientes métodos.

Configuración sencilla (seleccionar del tamaño del neumático)

Pulse el botón **MODE** para cambiar según la siguiente secuencia: **26"** → **700c** → **27"** → **205[]**   $\rightarrow$  16"  $\rightarrow$  18"  $\rightarrow$  20"  $\rightarrow$  22"  $\rightarrow$  24"  $\rightarrow$  26". Seleccione el tamaño del neumático (pulgadas) de la bicicleta y pulse el botón **SET**.

\* Generalmente, el tamaño del neumático se indica en el lateral del mismo.

Cambiar Guardar la Presione sin soltar el botón **MODE** cuando se muestre el tamaño configuración ہا "**205[]**" para cambiar a la **SET MODE MODE** pantalla de especificación

Configuración detallada (especifique el valor numérico de la circunferencia del neumático)

- \* La especificación de la circunferencia del neumático garantiza mediciones más precisas.
- **1** Cuando 20511 se muestre en pantalla, pulse v mantenga pulsado el botón **MODE**.
- **2** Pulse el botón **MODE** para amentar el valor numérico intermitente; pulse y mantenga pulsado el botón **MODE** para mover dígito. Especifique cualquier valor de circunferencia en cm v, a continuación, pulse el botón **SET**.
- \* Utilice la "Tabla de referencia de circunferencia de neumáticos" como quía.

**MODE**

돛

**MODE**

لجا

Aumentar el valor

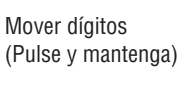

Guardar la configuración  $\bullet$ **SET**

del tamaño de rueda.

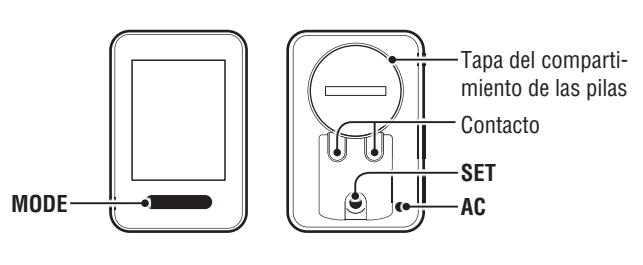

#### 4 **Establezca el reloj**

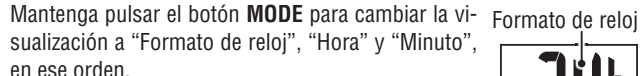

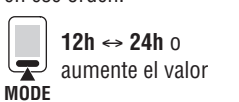

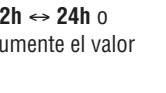

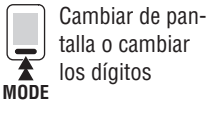

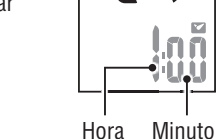

#### 5 **Pulsar el botón SET para completar la confi guración**

Pulse el botón **SET** con el reloj actual en pantalla. A continuación, la configuración de unidades se habrá completado y dichas unidades cambiarán a la Pantalla de funciones.

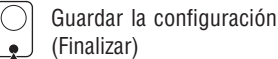

**SET**

#### **Prueba de funcionamiento**

Una vez instalado, compruebe que el ordenador muestra la velocidad girando la rueda delantera. Cuando no se muestre, compruebe las condiciones de instalación  $\mathbb N \vee \mathbb B$  de nuevo (página 2).

### **Circunferencia del neumático**

Puede encontrar la circunferencia del neumático (L) que le corresponde en el siguiente diagrama, o midiendo realmente la circunferencia del neumático (L) de su bicicleta.

#### •  **Medición de la circunferencia del neumático (L)**

Para obtener la medición más precisa posible, complete una vuelta con la rueda de la bicicleta. Con los neumáticos a la presión adecuada, coloque la válvula en la parte inferior. Marque el punto en el suelo y, con el peso del usuario sobre la bicicleta, complete exactamente una revolución de rueda en línea recta (hasta que la válvula

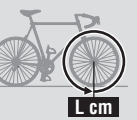

vuelva a la parte inferior). Marque la posición de la válvula y mida la distancia.

#### •  **Tabla de referencia de circunferencia de neumáticos**

\* Generalmente, el tamaño del neumático o ETRTO se indica en el lateral del mismo.

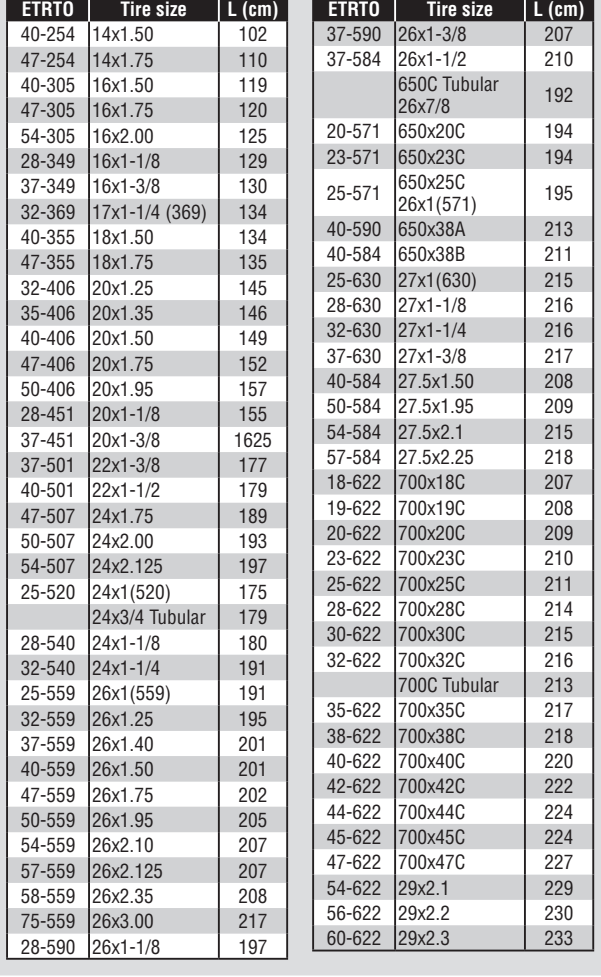

# **Utilizar la computadora [Pantalla de funciones]**

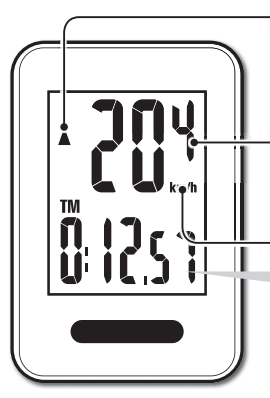

#### **Flecha de ritmo**

Indica si la velocidad actual es más rápida  $(\triangle)$  o más lenta  $(\blacktriangledown)$  que la velocidad promedio.

**Velocidad actual**  $0.0(4.0) - 199.9$  km/h  $[0,0(3,0) - 124,9$  mph]

**Unidad de velocidad**

### **Inicio/parada de las mediciones**

Las mediciones comienzan automáticamente cuando la bicicleta está en movimiento. Durante las mediciones los símbolos **km/h** o mnh parpadean.

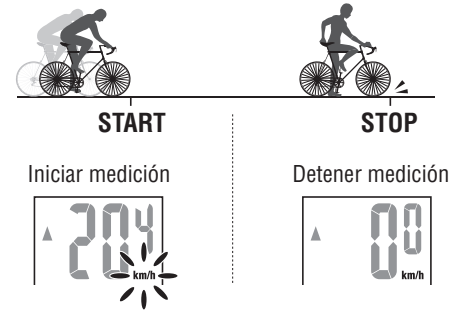

### **Puesta a cero de los datos**

Los datos de las mediciones vuelven a 0 pulsando y manteniendo **MODE** en la pantalla de funciones. \* La distancia total (**ODO**) no se restablece.

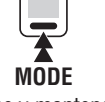

(Pulse y mantenga)

### **Modo de ahorro de energía**

Si la computadora no ha recibido ninguna señal durante 10 minutos, el modo de ahorro de energía se activará y solo el reloj será visualizado. Cuando la computadora recibe una señal del sensor, la pantalla de funciones vuelve a aparecer.

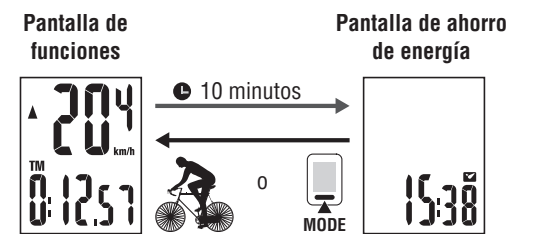

### **Cambio de la función de la computadora**

Presione el botón **MODE** para cambiar los datos de medición en la parte inferior en el orden mostrado en la siguiente ilustración.

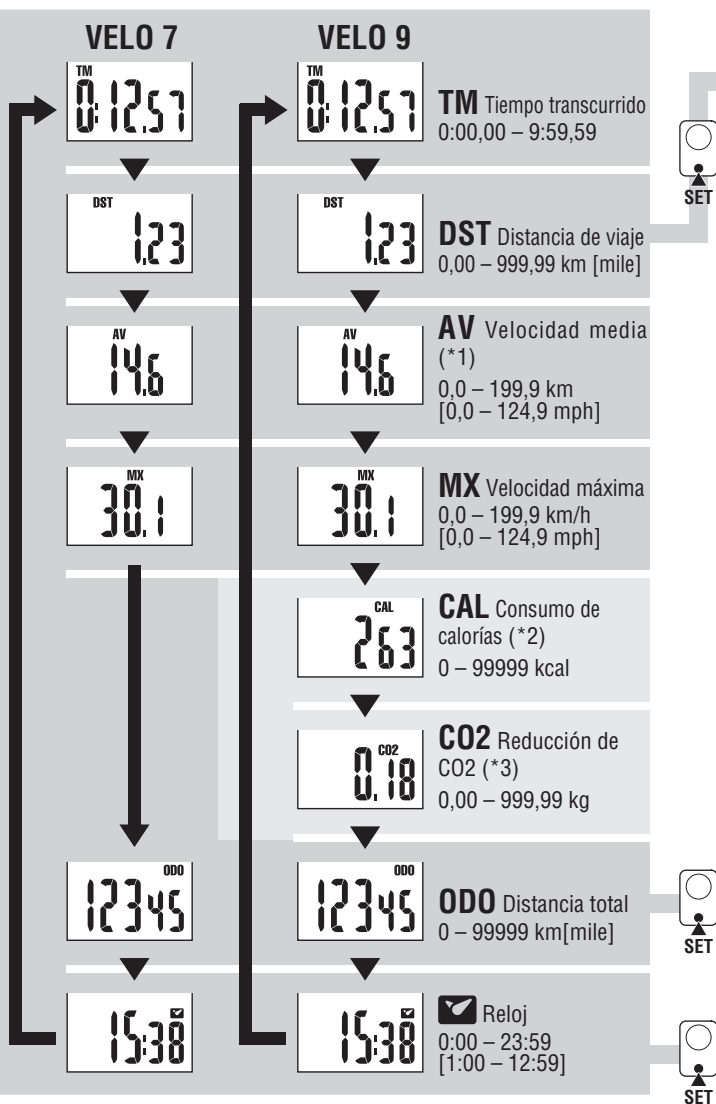

\*1 : Si el **TM** excede de 27 horas o la **DST** excede los 999,99 Km, **.E** aparecerá. Ponga a cero los datos.

\*2, \*3 : Para mostrarse sólo con VL820.

### **Cómo cambiar la distancia total**

Muestre DST y, a continuación, presione el botón **SET** para cambiar a la pantalla de especificación manual de distancia total. Presione el botón **MODE** para aumentar el valor. Presione sin soltar el botón **MODE** para pasar

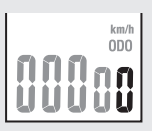

al siguiente dígito. Presione el botón **SET** para confirmar el valor.

\* Solamente se pueden introducir números enteros. Presione sin soltar el bo<br>al siguiente dígito. Presi<br>**SET**<br>(0 – 99999 km [mile])

#### **Consumo de calorías** (VL820) \*2

Esta computadora mide el consumo de calorías integrando el valor calculado de la velocidad en casa segundo. Compruébelo como un valor de referencia.

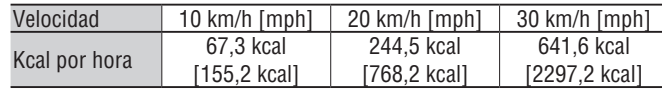

### **Cómo calcular las Reducción de CO2** (VL820) \*3

Las Reducción de CO2 se calculan tal y como se describe a continuación. Trayecto recorrido (km)  $\times$  0.15 = Reducción de CO2 (kg)

\* El factor 0,15 se determina aplicando el valor medio de la media de coches de pasajero de gasolina en el 2008 con la ecuación "Reducción de CO2 por 1km conducido en un coche de gasolina" descrita en la página web del Ministerio de Tierra, Infraestructura, Transporte y Turismo.

#### **Cómo cambiar el tamaño del neumático**

Muestre la distancia total (**ODO**) y pulse el botón **SET** para cambiar el tamaño del neumático. El método de configuración es el mismo para "Preparar a computadora-3" (página 3).

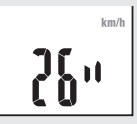

### **Cómo establecer el reloj**

En el modo reloj, pulse el botón **SET** situado en la parte posterior y la pantalla entrará en el modo de configuración del reloi. El método de configuración es el mismo para "Preparar a computadora-4" (página 3).

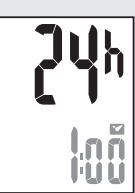